Муниципальное общеобразовательное учреждение «Основная общеобразовательная школа» пст. Набережный (МОУ «ООШ» пст. Набережный)

**ПРИНЯТО** педагогическим советом (Протокол № 1от 31.08.2021г.)

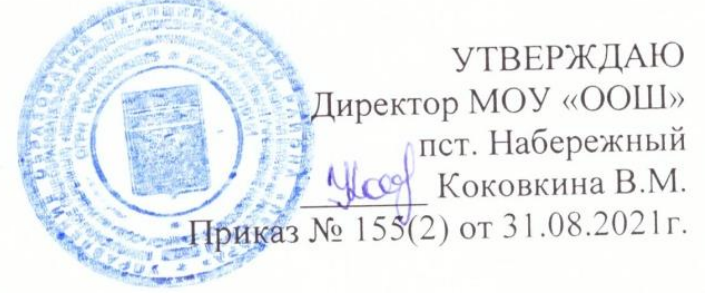

# Дополнительная общеобразовательная общеразвивающая программа технической направленности **«Основы компьютерной грамотности»** (базовый уровень)

Возрастная аудитория: обучающиеся: 11-14 лет Срок реализации программы: 2 года

> Автор-составитель: Коковкина Вера Михайловна, Учитель информатики

## 1.1. Пояснительная записка

Развитие информационных технологий сегодня идет стремительными темпами. Изучение информационных технологий является неотъемлемой частью современного образования и направлено на формирование у подрастающего поколения нового целостного миропонимания и информационного мировоззрения, понимания необходимости использования компьютера как современного средства обработки различных видов информации.

На сегодняшний день компьютерная грамотность нужна любому современному человеку, компьютер используется в самых разных областях: обучение, развлечение, работа, общение и т.д. Чтобы приобрести навыки работы на компьютере, необходимы начальные и базовые знания. Без них любой пользователь персонального компьютера будет чувствовать себя неуверенно, пытаться выполнять действия наугад. Работа такого пользователя очень часто является непродуктивной и приводит к ошибкам.

Ребенок в современном информационном обществе должен уметь работать на компьютере, находить нужную информацию в различных информационных источниках (электронных энциклопедиях, Интернете), обрабатывать её и использовать приобретенные знания и навыки в жизни.

Дополнительная общеобразовательная (общеразвивающая) программа «Основы компьютерной грамотности» является модифицированной и имеет социально-педагогическую направленность.

Форма организации – кружковая.

Уровень освоения программы – базовый.

Программа разработана в соответствии с требованиями Закона «Об образовании в Российской Федерации», Федерального государственного образовательного стандарта основного общего образования, Концепцией духовно-нравственного развития и воспитания личности гражданина России.

# Новизна программы

Программа усиливает вариативную составляющую общего образования и помогает ребятам в профессиональном самоопределении, способствует реализации их сил, знаний, полученных в базовом компоненте; дает возможность реализовать воспитанникам свои изобразительные, творческие, исследовательские способности посредством информационных технологий.

Актуальность программы

В принятой Министерством образования Российской Федерации «Концепции о модернизации образования» отмечено, что современные тенденции требуют более раннего внедрения изучения компьютеров и компьютерных технологий в образовательный процесс. Занятия по программе могут помочь обучающимся овладеть компьютером и научиться применять эти знания на практике самостоятельно.

Актуальность заключается в том, что она позволяет осуществить социальный заказ воспитанников и родителей, обусловленный значимостью информатизации современного общества; активизировать познавательную деятельность детей; реализовать их интерес к выбранному направлению.

# Педагогическая целесообразность

Педагогическая целесообразность программы обусловлена ее профориентационной направленностью, так как полученные знания, умения и навыки по программе помогут каждому ребенку в их дальнейшей жизни.

## Отличительные особенности

Отличительная особенность Программы заключается в её принципах:

доступности – при изложении материала учитываются возрастные особенности детей, один и тот же материал по-разному преподаётся, в зависимости от возраста и субъективного опыта детей. Материал располагается от простого к сложному. При необходимости допускается повторение части материала через некоторое время;

наглядности – человек получает через органы зрения почти в 5 раз больнее информации, чем через слух, поэтому на занятиях используются как наглядные материалы, так и обучающие программы.

сознательности и активности – для активизации деятельности детей используются такие формы обучения, как занятия-игры, конкурсы, совместные обсуждения поставленных вопросов и дни свободного творчества.

#### Адресат программы

Программа адресована детям от 11 до 14 лет.

# Условия набора детей

Для обучения принимаются все желающие (не имеющие медицинских противопоказаний).

## Количество детей

Программа составлена с учетом санитарно-гигиенических требований, возрастных особенностей детей. Состав одной группы детей в объединении – 7 человек согласно количеству компьютеров в кабинете ИКТ. Возраст детей – 11-14 лет. Численный состав учащихся в объединении может быть уменьшен при включении в него детей с ограниченными возможностями здоровья.

## Объем и срок освоения программы

Срок реализации программы – 2 года. Объем курса – 70 часов.

## Формы и режим занятий

Занятия проводятся со всем составом группы по 1 часу 1 раз в неделю. Во время занятия обязательными являются физкультурные минутки, гимнастика для глаз согласно нормам СанПиНа.

Формы организации обучения: коллективная и групповая; по особому коммуникативному взаимодействию педагогов и детей: лекции, практические занятия, конкурсы, викторины; по дидактической цели: вводные занятия, занятия по углублению знаний, практические занятия, занятия по систематизации и обобщению знаний, занятия по контролю знаний, умений и навыков, комбинированные формы занятий.

 Для реализации программы используются следующие методы обучения и методические приемы:

1) Объяснительно-иллюстрационный: беседа, презентации, показ видео роликов, теоретические лекции.

2) Репродуктивный: ответы на ключевые вопросы после теоретических занятий, работа с текстовыми и графическими редакторами, интерактивные тесты, викторины.

3) Продуктивная творческая деятельность: изготовление презентаций, рисунков; создание простейших текстов с содержанием графиков и диаграмм.

4) Исследовательский: работа с использованием сети Интернет.

# 1.2. Цель и задачи программы

# **Цель программы:**

Формирование информационно-компьютерной грамотности у обучающихся (подготовка к разнообразным видам деятельности, связанным с обработкой информации с использованием ИКТ)

# **Задачи**:

1. Познакомить с основными свойствами информации, научить их приёмам организации информации и планирования деятельности.

2. Дать первоначальное представление о компьютере и современных информационных и коммуникационных технологиях.

3. Научить работать с программами Word, Paint, Power Point.

4. Углубить первоначальные знания и навыки использования компьютера для основной учебной деятельности.

5. Научить находить информацию в Интернете и обрабатывать ее.

6. Развивать творческие и интеллектуальные способности детей, используя знания компьютерных технологий.

7. Формировать эмоционально-положительное отношение к компьютерам.

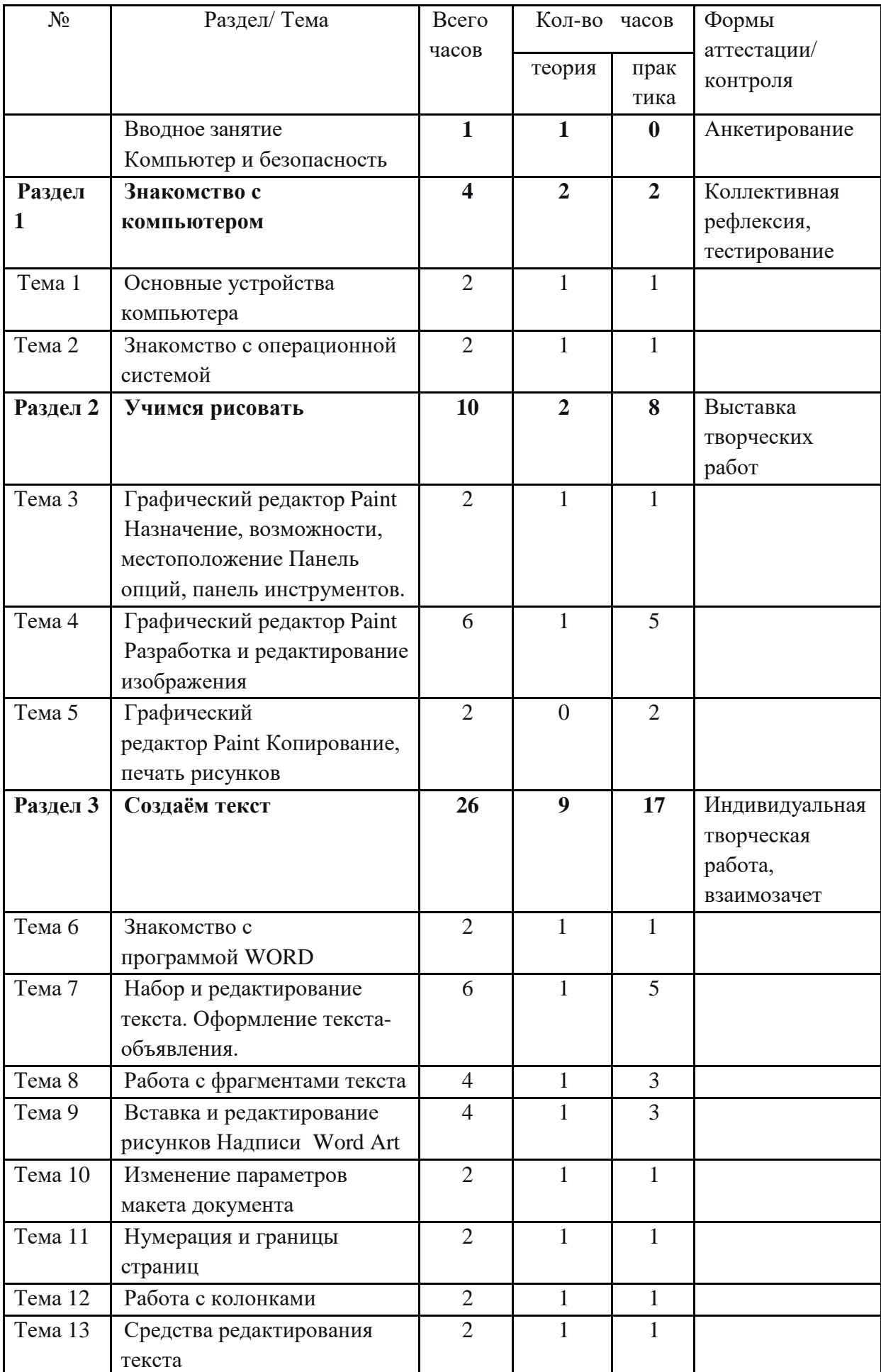

# **1.3. Содержание программы Учебный план**

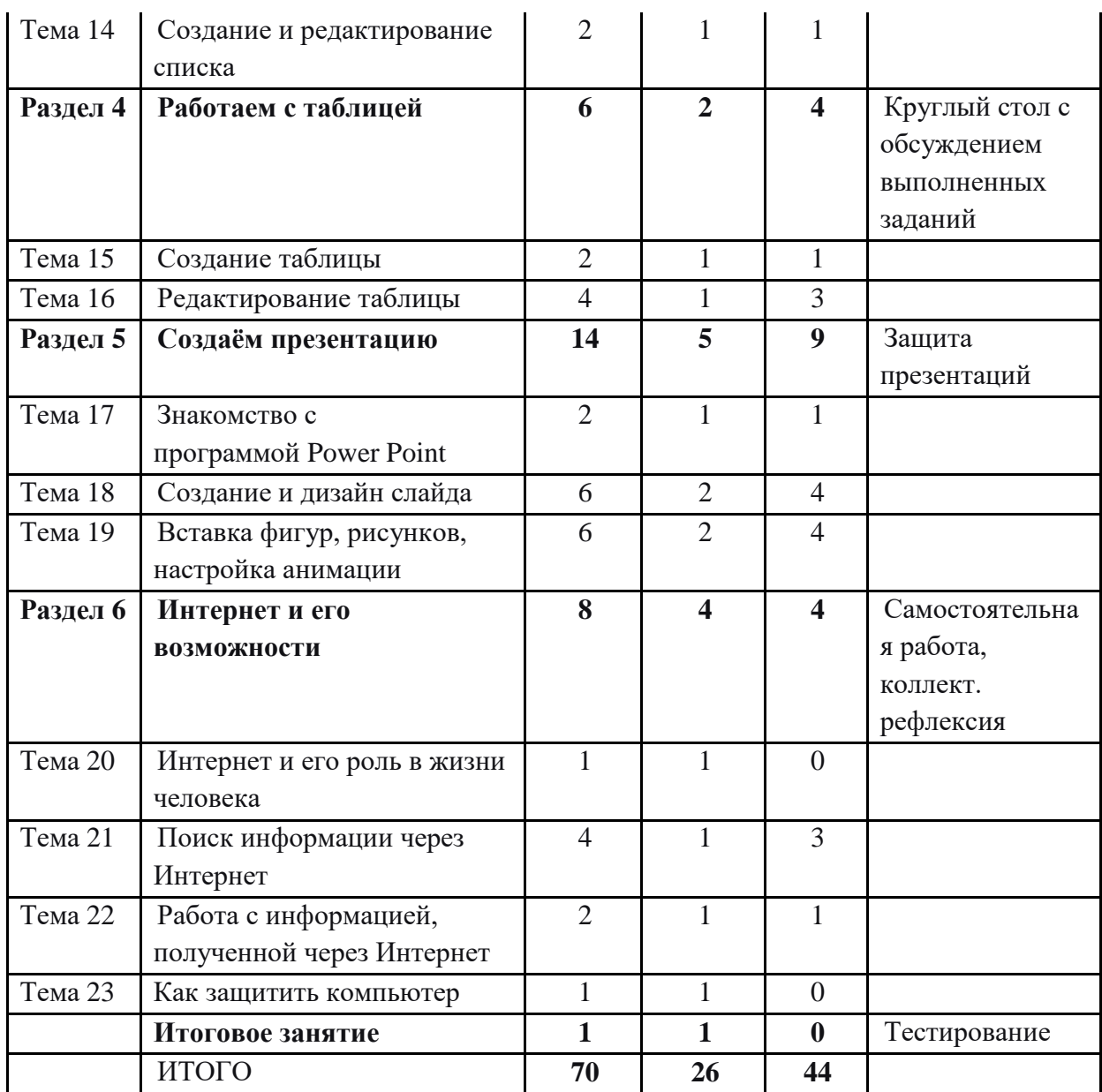

## Содержание программы

Вводное занятие.

Теория. Правила техники безопасности на занятиях. Анкетирование.

**РАЗДЕЛ 1**. Знакомство с компьютером

Тема 1. Роль компьютера в жизни человека. Знакомство с основными устройствами компьютера.

Теория. Компьютер, компьютерные сети, роль компьютера в жизни человека. Основные устройства компьютера: системный блок, монитор, компьютерная мышь, клавиатура, ПЗУ (постоянное запоминающее устройство, ОЗУ (оперативное запоминающее устройство), жёсткий диск, дисковод их взаимодействия

Практика. Запуск и выключение основных устройств компьютера.

Тема 2. Знакомство с операционной системой

Теория. Операционная система. Элементы операционной системы: операционная система, программа, окно, значки, документ.

Практика. Открытие и закрытие программ и окон, создание и удаление ярлыков.

**Раздел II**. Учимся рисовать

Тема 3. Графический редактор Paint, панель инструментов.

Теория. Графический редактор Paint, его назначение, возможности и местоположение. Панель опций, панель инструментов, палитра, область выделения.

Практика. Настройка панели инструментов.

Тема 4. Графический редактор Paint, разработка изображения

Теория. Палитра, распылитель, заливка, масштаб, ластик. Приемы создания и редактирования рисунка в графическом редакторе Paint.

Практика. Создание рисунка и редактирование рисунка.

Тема 5. Графический редактор Paint. Копирование, печать рисунков

Теория. Этапы копирования и печати рисунков. Принтер, сканер.

Практика: Копирование и печать рисунков.

**Раздел III**. Создаем текст

Тема 6. Знакомство с программой Word

Теория. Программа Word. Окно программы. Элементы окна, программы, документа.

Практика. Создание и сохранение документа.

Тема 7. Набор и редактирование текста.

Теория. Ввод текста, непечатаемые знаки, отмена, возврат и повтор действий, параметры шрифта, цвет текста, применение эффектов, текстобъявление.

Практика. Создание и сохранение текстового документа, оформление текста-объявления.

Тема 8. Работа с фрагментами текста

Теория. Приёмы работы с фрагментами текста: выделение, копирование, перемещение, удаление. Редактирование текста.

Практика. Выделение, копирование, перемещение, удаление текста, редактирование текста.

Тема 9. Вставка и редактирование рисунков. Надписи Word Art.

Теория. Автофигуры. Вставка и редактирование рисунков. Надписи Word Art.

Практика. Создание и сохранение поздравительной открытки.

Тема 10. Изменение параметров макета документа

Теория. Абзац. Параметры страницы и абзаца. Книжная и альбомная ориентации страницы.

Практика. Настройка параметров страницы, редактирование текста.

Тема 11. Нумерация и границы страниц

Теория. Нумерация страниц, поля, рамка, нижняя, верхняя, боковая границы, абзац.

Практика. Проставление нумерации и изменение границ страниц.

Тема 12. Работа с колонками

Теория. Колонки. Этапы распределение текста по двум и более столбцам.

Практика. Распределение текста по столбцам.

Тема 13. Средства редактирования текста

Теория. Перенос слов. Межстрочный интервал. Цвет текста. Орфография, грамматика, параметры исправлений ошибок, режимы просмотра документа.

Практика. Расстановка переноса, изменение цвета текста, изменение межстрочного интервала. Исправление ошибок, предварительный просмотр документа.

Тема 14. Создание и редактирование списка

Теория. Маркированные, нумерованные списки.

Практика. Создание маркированных, нумерованных списков, добавление, редактирование списка.

**Раздел IV.** Работаем с таблицей

Тема15. Создание таблицы

Теория. Компоненты таблицы: ячейка, столбцы, строка. Панель инструментов таблицы, настройка таблицы.

Практика. Настройка и создание таблиц

Тема 16. Редактирование таблицы

Теория. Изменение высоты строки и ширины столбцов, добавление строк, столбцов, объединение, разбивка, удаление ячеек.

Практика. Редактирование таблицы.

**Раздел V**. Cоздаём презентацию

Тема 17. Знакомство с программой Power Point

Теория. Программа Power Point, её панель инструментов. Слайд. Мультимедийная презентация.

Практика. Запуск программы, сохранение документа, завершение работы.

Тема 18. Создание и дизайн слайда.

Теория. Макет, фон, дизайн слайда. Этапы добавления текста, оформления слайда, изменения дизайна.

Практика. Создание и редактирование слайдов.

Тема 19. Вставка фигур, рисунков, настройка анимации

Теория. Автофигура. Анимация в мультимедийной презентации.

Практика. Настройка анимации в презентации, вставка фигур.

**Раздел VI**. Интернет и его возможности

Тема 20. Интернет и его роль в жизни человека

Теория. Информация и интернет, их роль в жизни человека.

Тема 21. Поиск информации через Интернет

Теория. Программы поиска информации. Браузер. Панели меню и навигации.

Практика. Поиск информации по заданной теме.

Тема 22. Работа с информацией, полученной через Интернет

Теория. Этапы поиска и обработки текстовой и графической информации. Сохранение и редактирование текста, рисунка.

Практика. Поиск и обработка информации по заданной теме.

Тема 23. Как защитить компьютер

Теория. Безопасность компьютера, компьютерных сетей. Антивирусы.

Практическая работа: проверка переносных накопителей на наличие вирусов.

Итоговое занятие. Теория. Тестирование по пройденным темам.

## **1.4. Планируемые результаты**

1.По окончании обучения обучающиеся должны демонстрировать сформированные умения и навыки работы на компьютере и применять их в практической деятельности и повседневной жизни.

2.Создание банка данных детских работ (статей, рисунков, презентаций) для использования в учебно-воспитательном процессе.

# **Требования к уровню освоения содержания дисциплины должны знать:**

1.правила техники безопасности; правила работы за компьютером;

2.основные устройства ПК;

3.основные понятия программного обеспечения (базовое и сервисное ПО);

4.назначение и возможности графического редактора PAINT; текстового редактора WORD; программы Power Point; антивирусных программ.

5.понятия локальных и глобальных сетей;

6.основы работы в сети Интернет и его роль в жизни человека.

## **должны уметь:**

1. соблюдать требования безопасности труда и пожарной безопасности;

2.работать с устройствами ввода/вывода (клавиатура, мышь, дисководы, принтер и др.);

3.работать с программами: Word, Paint, Power Point; свободно набирать информацию на русском и английском регистре; форматировать текст, работать с таблицами и рисунками;

4. создавать презентацию, используя все возможности Power Point;

5. составлять и защищать творческие мини-проекты.

6.осуществлять поиск информации в сети Интернет;

7.защитить компьютер от вирусов.

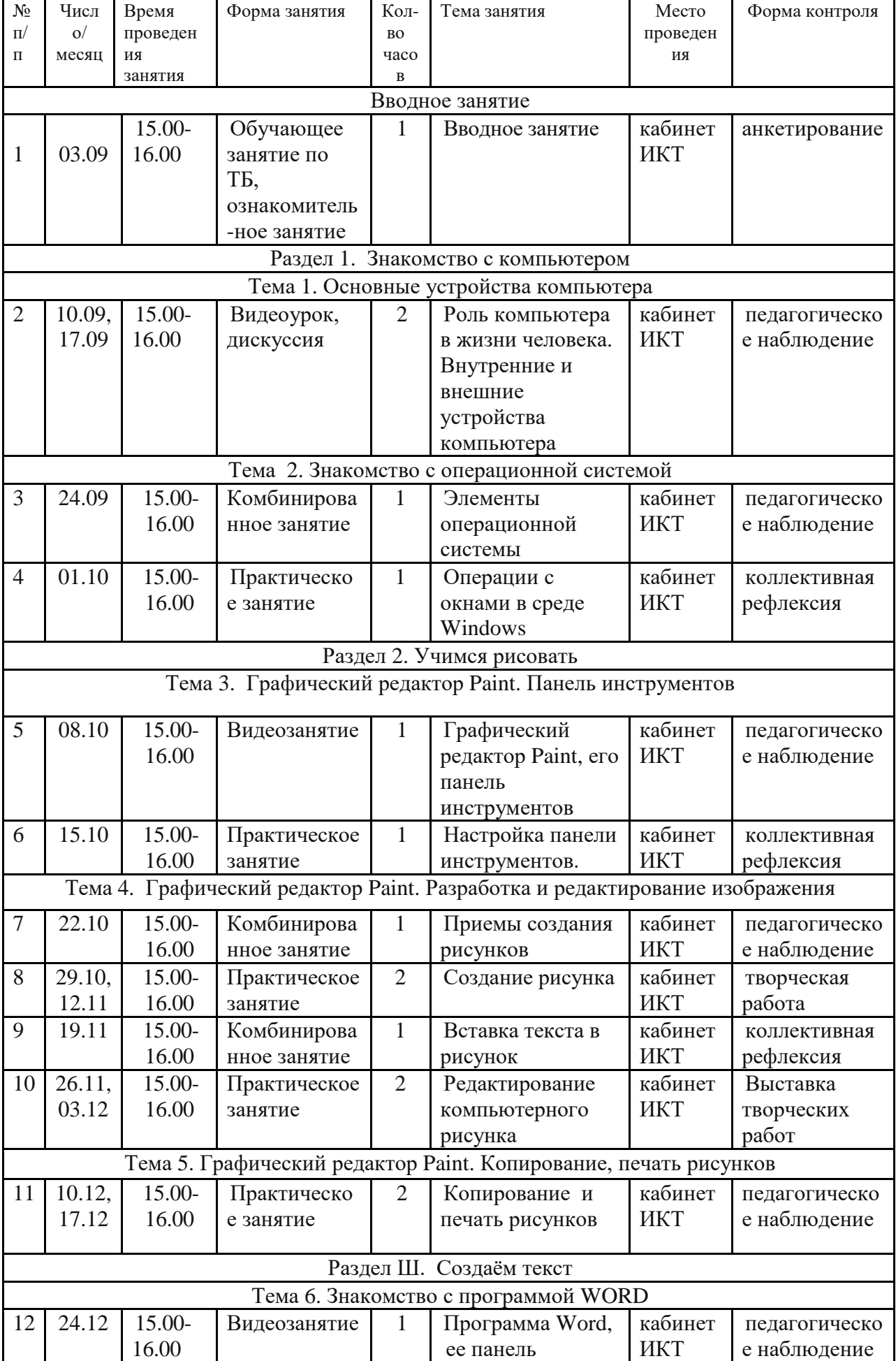

# 2.1.Календарный учебный график

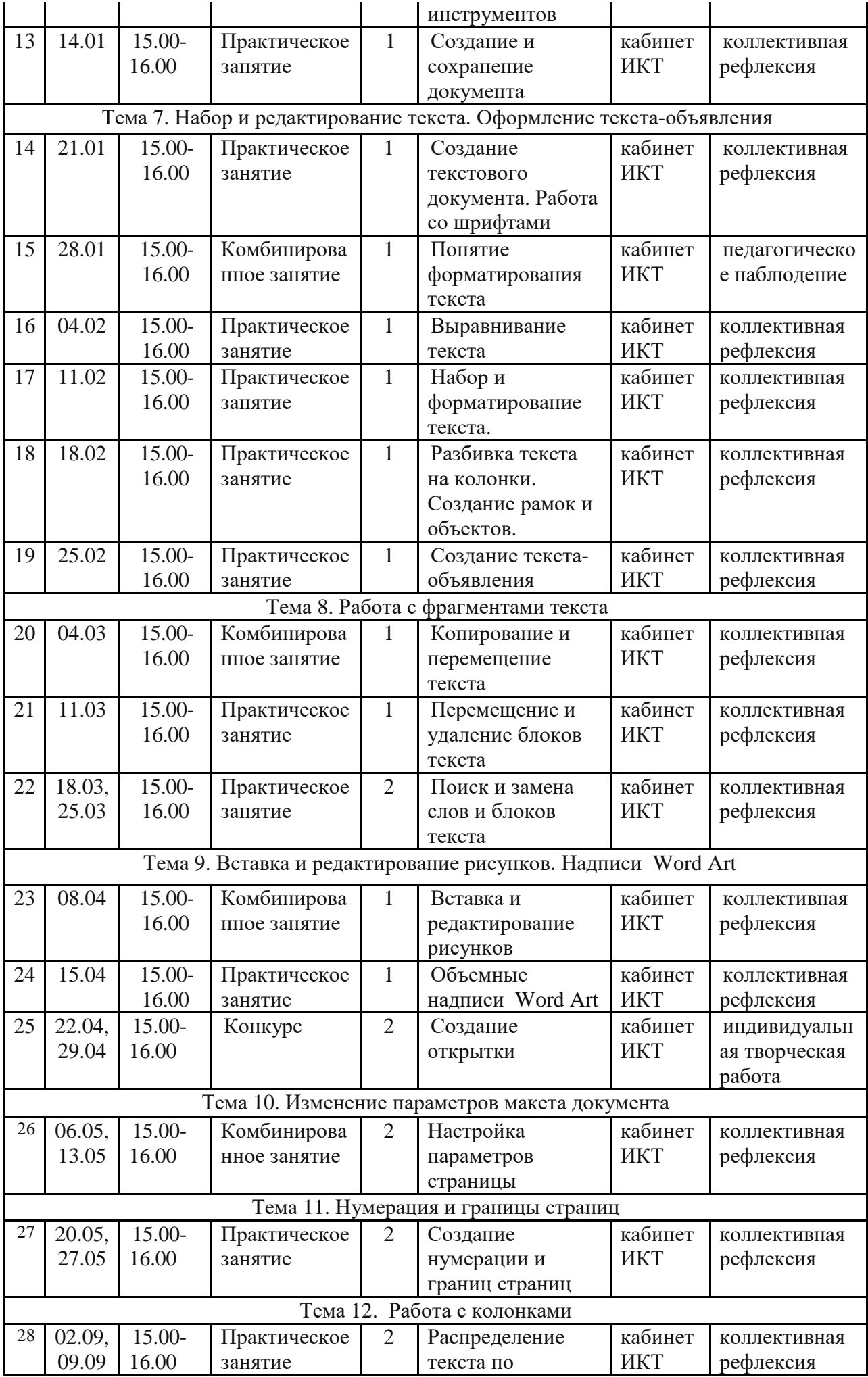

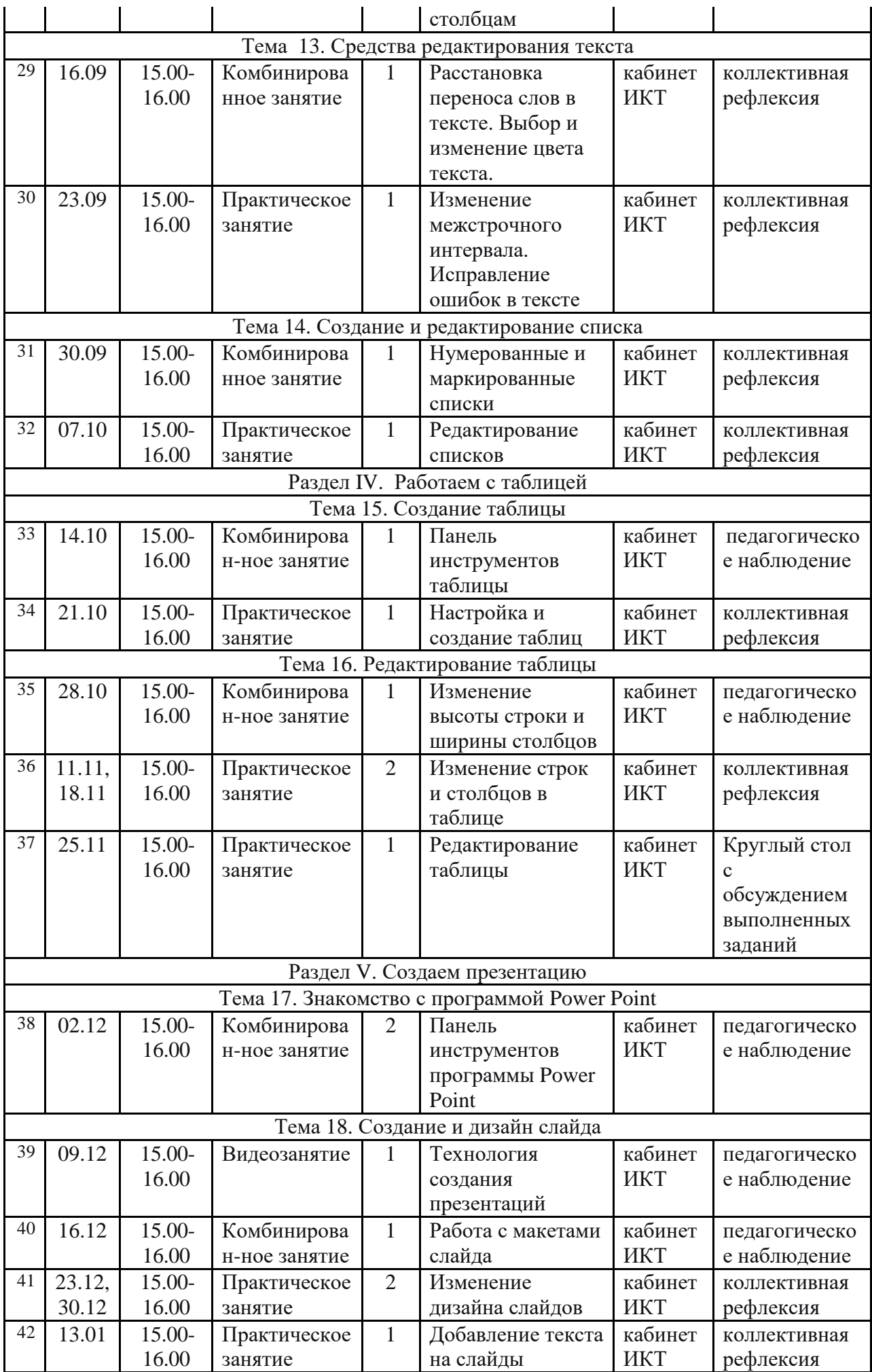

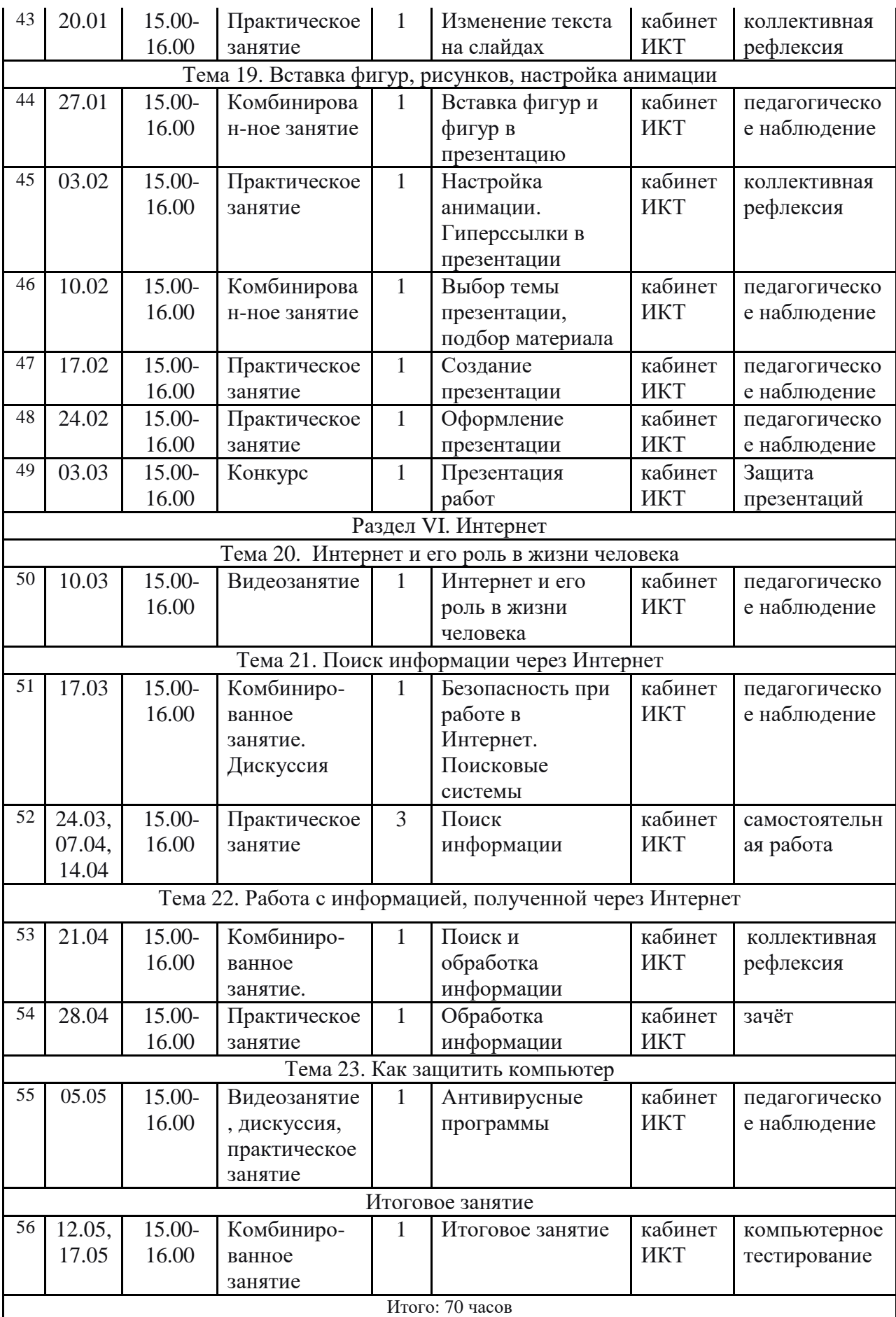

## 2.2. Условия реализации программы

Для успешной реализации данной программы необходимо материально-техническое обеспечение:

- помещение для занятия (кабинет информатики и ИКТ);

- планы занятий; методическая литература;

- наглядные пособия по темам;

- оргтехника (компьютеры, мультимедиа проектор, экран, принтер, сканер, фотоаппарат).

Размещение учебного оборудования должно соответствовать требованиям и нормам СаНПина и правилам техники безопасности работы. Особое внимание следует уделить рабочему месту.

2.3. Формы аттестации

Создание творческих работ детей, выставки, защита презентаций, коллективная рефлексия и т.д. Теоретические знания оцениваются через творческие и зачетные работы после изучения каждого раздела и в конце учебного года.

Предметная диагностика проводится в форме творческих заданий, тестирования

Педагогическая диагностика предполагает анализ продуктов деятельности обучающихся.

Формы подведения итогов реализации программы: тестирование.

# 2.4. Оценочные материалы

Образовательные результаты данной программы могут быть выявлены через критерии оценки выполнения творческой работы (компьютерный рисунок, презентация).

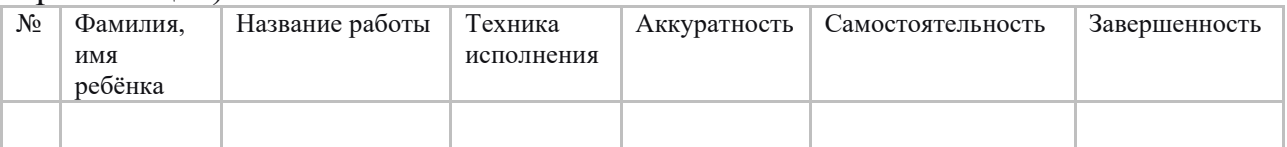

«Высокий уровень» - работа аккуратна, завершена, выполнена самостоятельно.

«Средний уровень» - работа аккуратна, завершена, выполнена с помощью педагога.

«Низкий уровень» - работа не аккуратна, завершена, выполнена с помощью педагога.

В последующем работа может строиться на основе методики коллективных творческих дел:

— определение задачи;

— ее обсуждение;

— воплощение в материале;

— анализ работы.

Итоговый контроль в форме тестирования. Результаты тестирования оцениваются также по трём уровням в зависимости от правильных ответов.

2.5. Методические материалы Методическое обеспечение

|               |             | INTERGALI REGIO CODECTIV TENINE |                |                |              |
|---------------|-------------|---------------------------------|----------------|----------------|--------------|
| Раздел        | Формы       | Приемы и                        | Дидактический  | Техническое    | Формы        |
|               | занятий     | методы                          | материал       | оснащение      | подведения   |
|               |             |                                 |                |                | ИТОГОВ       |
| Вводное       | Обучающее   | Объяснительно-                  | Презентация    | Плакаты        | Анкетирова   |
|               | занятие по  | иллюстративный                  |                |                | ние          |
| занятие       | TБ          |                                 |                |                |              |
|               |             |                                 |                |                |              |
| Раздел 1.     | Видеоуроки, | Просмотр                        | Видеоматериал  | Проектор,      | Коллективна  |
| Знакомство с  | дискуссии   | видеоматериала,                 | карточки       | компьютеры     | я рефлексия, |
| компьютером   |             | диалог,                         |                | принтер,       | тестировани  |
|               |             | тренировочные                   |                | сканер,        | e            |
|               |             | упражнения                      |                | проектор       |              |
| Раздел 2.     | Обучающие   | Просмотр                        | Презентации,   | Компьютеры,    | Выставка     |
| Учимся        | практически | презентаций,                    | карточки с     | проектор,      | творческих   |
| рисовать      | е занятия   | индивидуальная                  | заданиями,     | принтер, Paint | работ        |
|               |             | творческая                      | демонстрацион  |                |              |
|               |             | работа, конкурс                 | ный материал   |                |              |
| Раздел 3.     | Обучающие   | Просмотр                        | Презентации,   | Компьютеры,    | Индивидуаль  |
| Создаём текст | практически | видеоматериала,                 | видеоматериал, | проектор, MS   | ная          |
|               | е занятия,  | презентаций,                    | карточки с     | Word           | творческая   |
|               | видеоуроки  | работа по                       | заданиями      |                | работа,      |
|               |             | образцу,                        |                |                | взаимозачет  |
|               |             | индивидуальная                  |                |                |              |
|               |             | творческая                      |                |                |              |
|               |             | работа, конкурс                 |                |                |              |
| Раздел 4.     | Обучающие   | Просмотр                        | Презентации,   | Компьютеры,    | Круглый      |
|               | практически | презентаций,                    | карточки с     | проектор, MS   | стол с       |
| Работаем с    | е занятия   | работа по                       | заданиями      | Word           | обсуждение   |
| таблицей      |             | образцу                         |                |                | М            |
|               |             |                                 |                |                | выполненны   |
|               |             |                                 |                |                | х заданий    |
|               | Обучающие   | Просмотр                        | Презентации,   | Компьютеры,    | Защита       |
| Раздел        | практически |                                 |                | проектор, MS   | презентаций  |
| 5. Создаём    |             | презентаций,                    | видеоматериал, | PowerPoint     |              |
| презентацию   | е занятия,  | индивидуальная                  | карточки с     |                |              |
|               | видеоуроки  | и групповая                     | заданиями,     |                |              |
|               |             | творческие                      | демонстрацион  |                |              |
|               |             | работы, конкурс                 | ный материал   |                |              |
| Раздел 6.     | Видеоуроки, | Поисковая                       | Презентации,   | Компьютеры,    | Самостоятел  |
| Интернет и    | обучающие   | деятельность,                   | видеоматериал, | проектор,      | ьная работа, |
|               | практически | решение                         | карточки с     | модем, флеш-   | коллективна  |
| $e_{\Gamma}$  | е занятия,  | проблемных                      | заданиями      | память,        | я рефлексия  |
| возможности   | дискуссии   | ситуаций                        |                | антивирусная   |              |
|               |             |                                 |                | программа,     |              |
|               |             |                                 |                | браузеры       |              |
| Итоговое      | Зачет       | Решение                         | Тесты-HTML     | Компьютеры     | Тестировани  |
| занятие       |             | тестовых                        |                |                | e            |
|               |             | заданий                         |                |                |              |

## СПИСОК ЛИТЕРАТУРЫ

для педагога

1. Горячев А. В. Мой инструмент компьютер: для 3–4 классов /А. В. Горячев. — М.: Баласс, 2007.

2. Коцюбинский А. О. Компьютер для детей и взрослых / А. О. Коцюбинский, С. В. Грошев. — М.: НТ Пресс, 2006.

3. Фролов М. И. Учимся работать на компьютере: самоучитель /М. И. Фролов. — М.: Бином, 2006.

4. Фролов М. И. Учимся рисовать на компьютере: самоучитель /М. И. Фролов. — М.: Бином, 2002

5. Малых Т.А. Ребенок у компьютера: за или против// Воспитание школьников. - М.2008. № 1. С.56.

#### для детей

1. Зыкина О. Компьютер для детей. Эксмо, 2004. -112с., с илл.

2. «Информатика. Основы компьютерной грамоты. Начальный курс» под ред. Н.В. Макаровой, Питер, 2004 г.

3. Коцюбинский А.О., Грошев С.В. Компьютер для детей. НТ Пресс, 2006. – 655 стр., с илл.

4. Офисные технологии: текстовые документы и мультимедийные презентации: Учебная программа / Под ред. Т. Б. Корнеевой. — Томск: НОУ «Открытый молодёжный университет», ОЦ «Школьный университет», 2010.  $-20$  c.

5. Симонович С.В. Компьютер для детей: Моя первая информатика. АСТ, 2005 – 80стр., с илл.

## Интернет – ресурсы

1. www.bezpeka.com/ru – портал БЕЗПЕКА все об информационной безопасности

2. http://www.ifap.ru/library/book548.pdf – Солдатова Г., Зотова Е., Лебешева М., Шляпников В. Интернет: возможности, компетенции, безопасность. Методическое пособие для работников системы общего образования. — М.: Google, 2013. — 165 с.

# 2.7. Глоссарий

Интернет — всемирная система объединённых компьютерных сетей для хранения и передачи информации. Часто упоминается как Всемирная сеть и Глобальная сеть, а также просто Сеть.

Информационные и коммуникационные технологии (ИКТ) – это обобщающее понятие, описывающее различные устройства, механизмы, способы, алгоритмы обработки информации

Файл — именованная область данных на носителе информации.

Форматирование текста — процесс оформления страницы, абзаца, строки, символа.

Microsoft Office – это пакет офисных программ, предназначенный для работы с текстом, вычислениями, таблицами и изображениями.

Microsoft Word — текстовый процессор, предназначенный для создания, просмотра и редактирования текстовых документов, с локальным применением простейших форм таблично-матричных алгоритмов.

Microsoft PowerPoint — программа подготовки презентаций и просмотра презентаций, являющаяся частью Microsoft Office и доступная в редакциях для операционных систем Microsoft Windows и Mac OS.

Microsoft Paint — многофункциональный, но в то же время довольно простой в использовании растровый графический редактор компании Microsoft, входящий в состав всех операционных систем Windows, начиная с первых версий.